# **Understand QoS Hardware Resources on Catalyst 9000 Switches**

### **Contents**

**Introduction Prerequisites Requirements** Components Used Background Information **Terminology** Review QoS Related Syslogs Validate Hardware Utilization and Policy Status Understand Current Utilization of QoS Hardware Resources Usage Example (9200L 17.3.4) Troubleshoot Hardware Utilization Scenario: QoS TCAM Scale Estimation Scenario: QoS TCAM Scale Increased (not exceeded) Scenario: QoS TCAM Scale Exceeded Remediation Techniques Commands to Collect for TAC Related Information Cisco Bug IDs

## **Introduction**

This document describes how to understand an verify Quality of Service (QoS) hardware utilization on UADP ASIC based Catalyst 9000 Series Switches

## **Prerequisites**

### **Requirements**

Cisco recommends that you have knowledge of these topics:

• Cisco MQC QoS configuration; policy-maps, class-maps, access-control lists, access-control entries

#### **Components Used**

The information in this document is based on these software and hardware versions:

• Cisco Catalyst 9200L Cisco IOS®-XE 17.3.4

The general concepts, ideas, and various outputs can be seen in other Cisco Catalyst 9000 Series

Switches.

The information in this document was created from the devices in a specific lab environment. All of the devices used in this document started with a cleared (default) configuration. If your network is live, ensure that you understand the potential impact of any command.

### **Related Products**

This document can also be used with these hardware and software versions:

- Catalyst 9300 9600 Series Switches
- Catalyst 9300X & 9400X
- Cisco IOS® XE 16.x & 17.x Software Versions

### **Background Information**

- Various features on Catalyst 9000 Series Switches consume limited hardware resources. These resources exist to accelerate the performance of those features, and to deliver the expected high forward rates expected from a switch.
- The scale of these resources can vary from switch model to switch model, but the basic methodology to troubleshoot remains the same across Catalyst 9000 Series Switches with the UADP ASIC
- Commonly, the primary limited hardware resource with Switches is referred to as TCAM -Ternary Content Addressable Memory
- In Catalyst 9000 Series switches, multiple memory types are used beyond TCAM, suited to specific needs of a given feature

#### **This document helps you to:**

- **Understand** how Quality of Service (QoS) consumes hardware entries
- **Understand** logs or error messages that indicate a QoS hardware resource issue
- **Determine** what actions to take in order remediate hardware resource issues related to QoS

#### **Terminology**

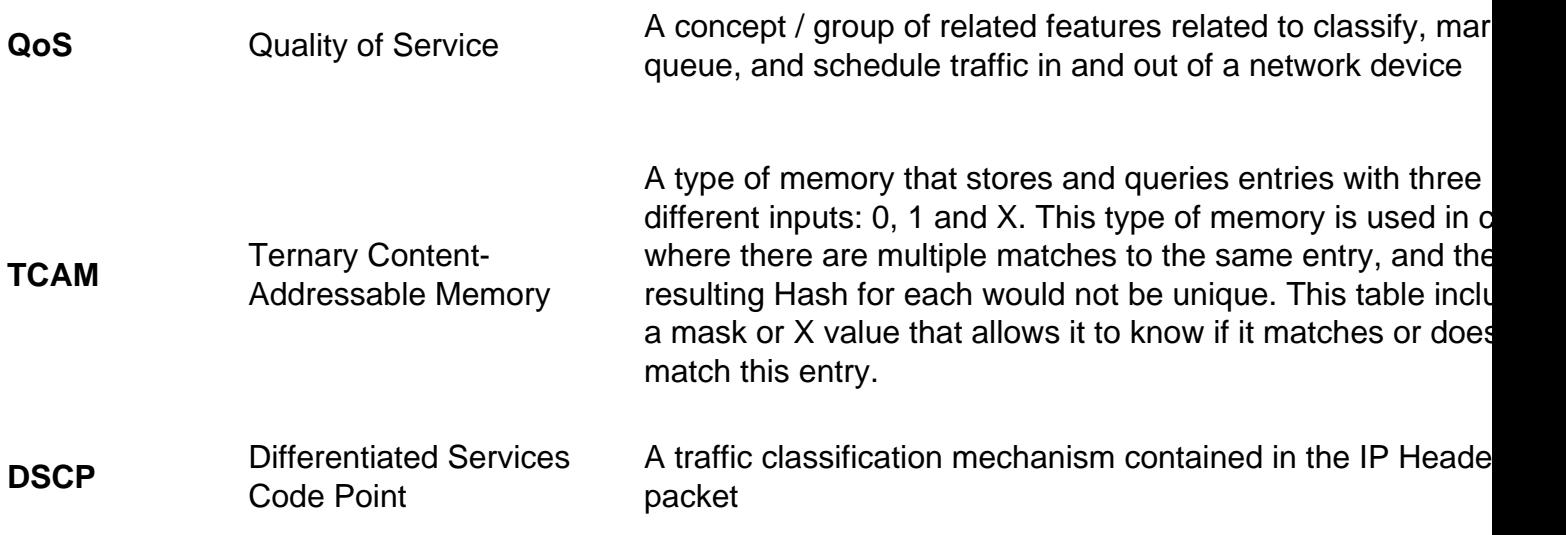

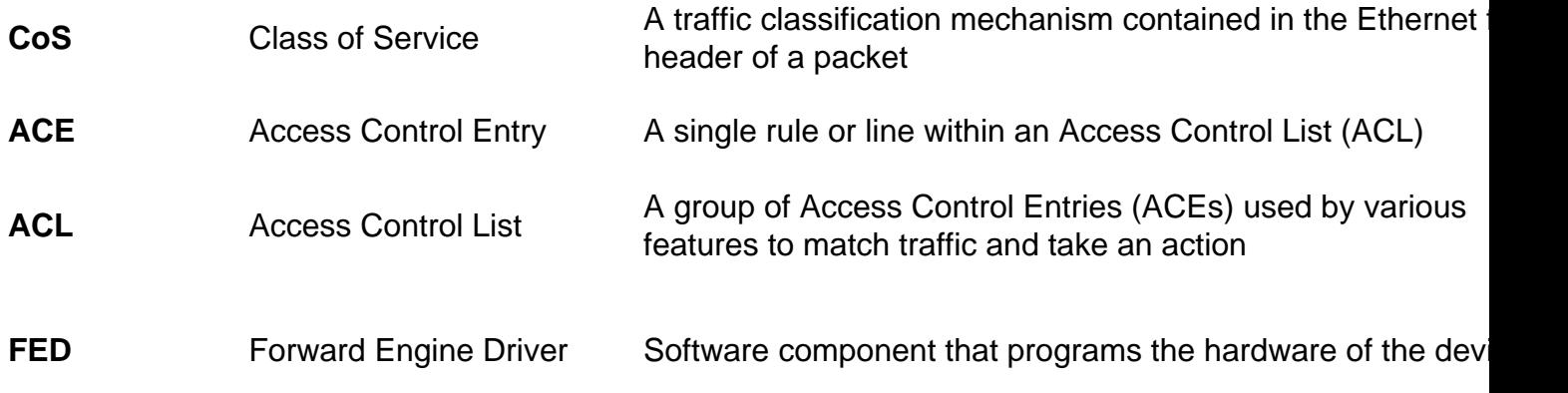

### **Review QoS Related Syslogs**

If you run out of QoS related resources, SYSLOG messages are generated by the system:

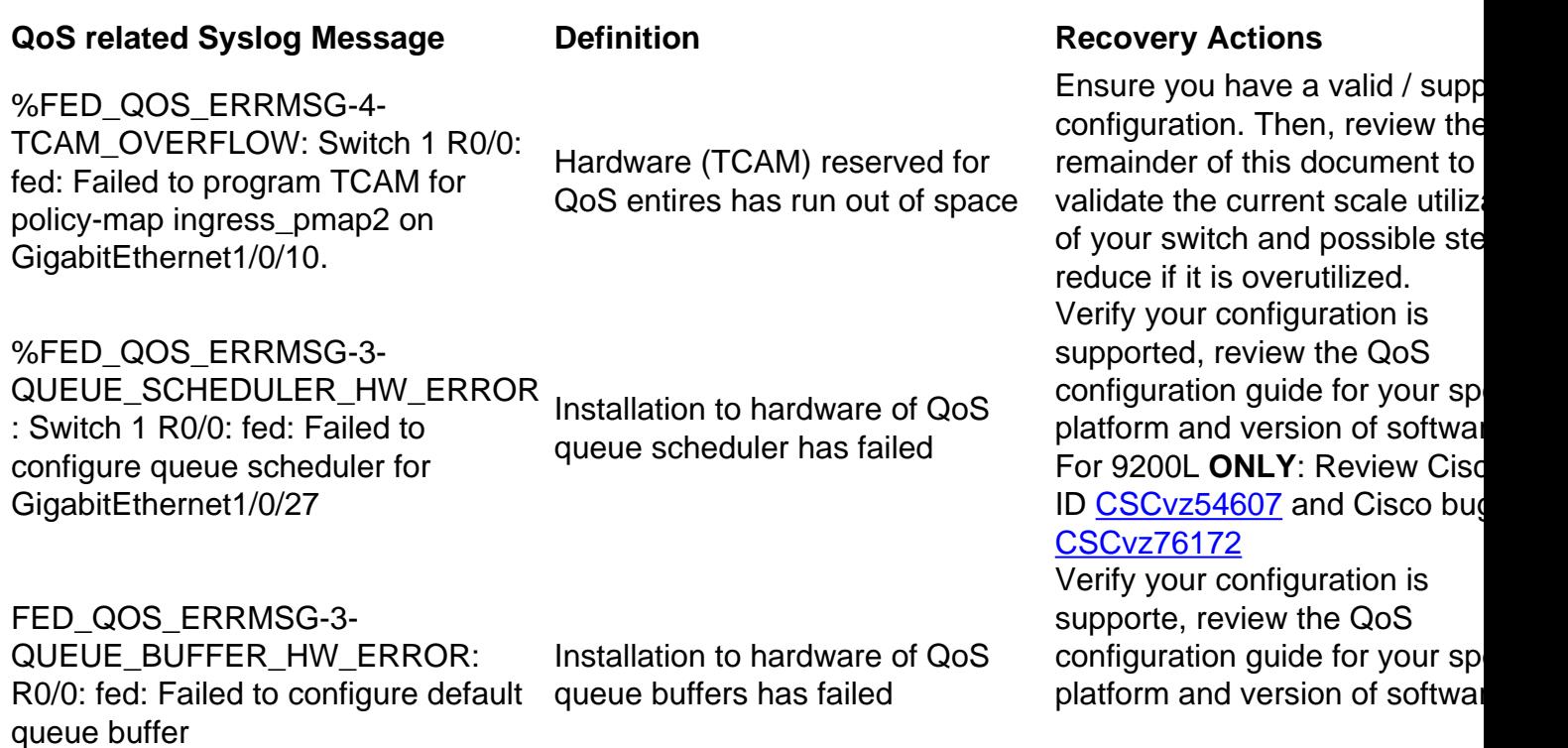

Review Cisco bug ID CSCvs49

### **Validate Hardware Utilization and Policy Status**

**Verify** current QoS TCAM utilization

**show platform hardware fed switch active fwd-asic resource tcam utilization**

**Note**: See for more details on this command

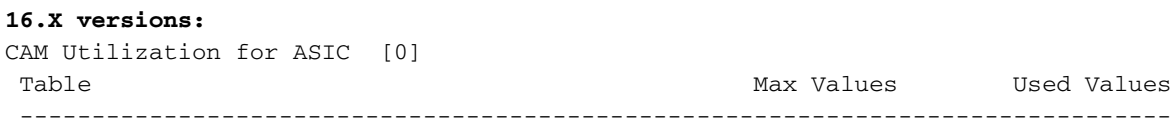

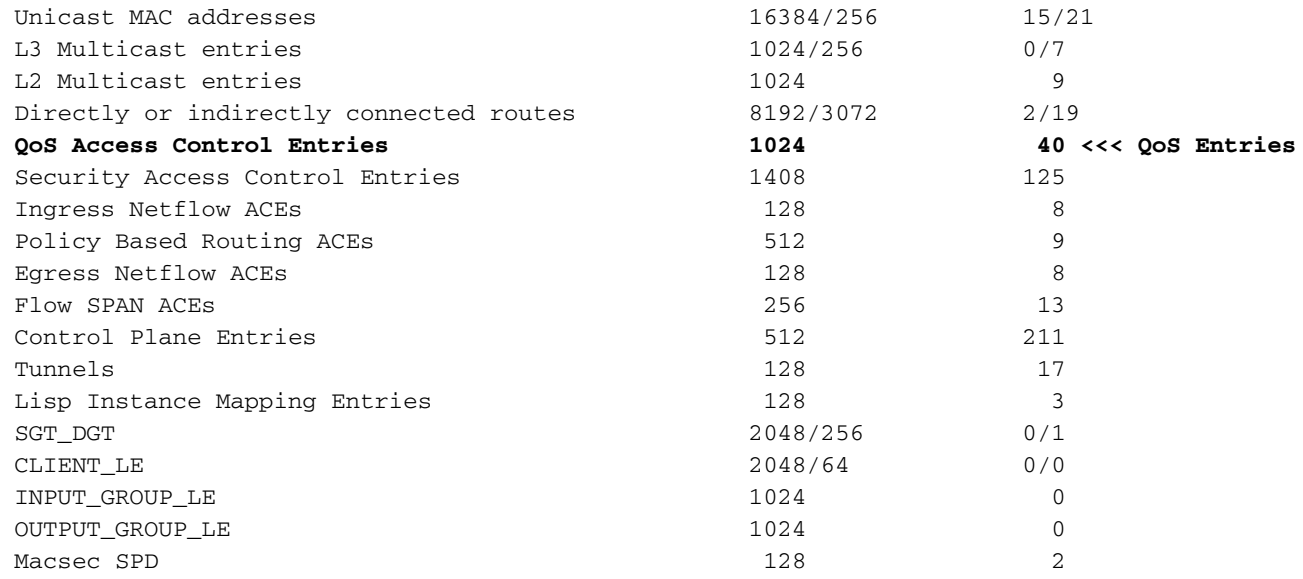

#### **17.x Versions:**

Codes: EM - Exact\_Match, I - Input, O - Output, IO - Input & Output, NA - Not Applicable CAM Utilization for ASIC [0] Table Subtype Dir Max Used %Used V4 V6 MPLS Other --------------------- --------------------------------------------------------------------------------- Mac Address

Table EM I 16384 17 0.10% 0 0 0 17 Mac Address Table TCAM I 256 21 8.20% 0 0 0 21 L3 Multicast EM I 1024 0 0.00% 0 0 0 0 L3 Multicast TCAM I 256 9 3.52% 3 6 0 0 L2 Multicast TCAM I 1024 11 1.07% 3 8 0 0 IP Route Table EM I 4096 3 0.07% 2 0 1 0 IP Route Table TCAM I 2048 19 0.93% 6 10

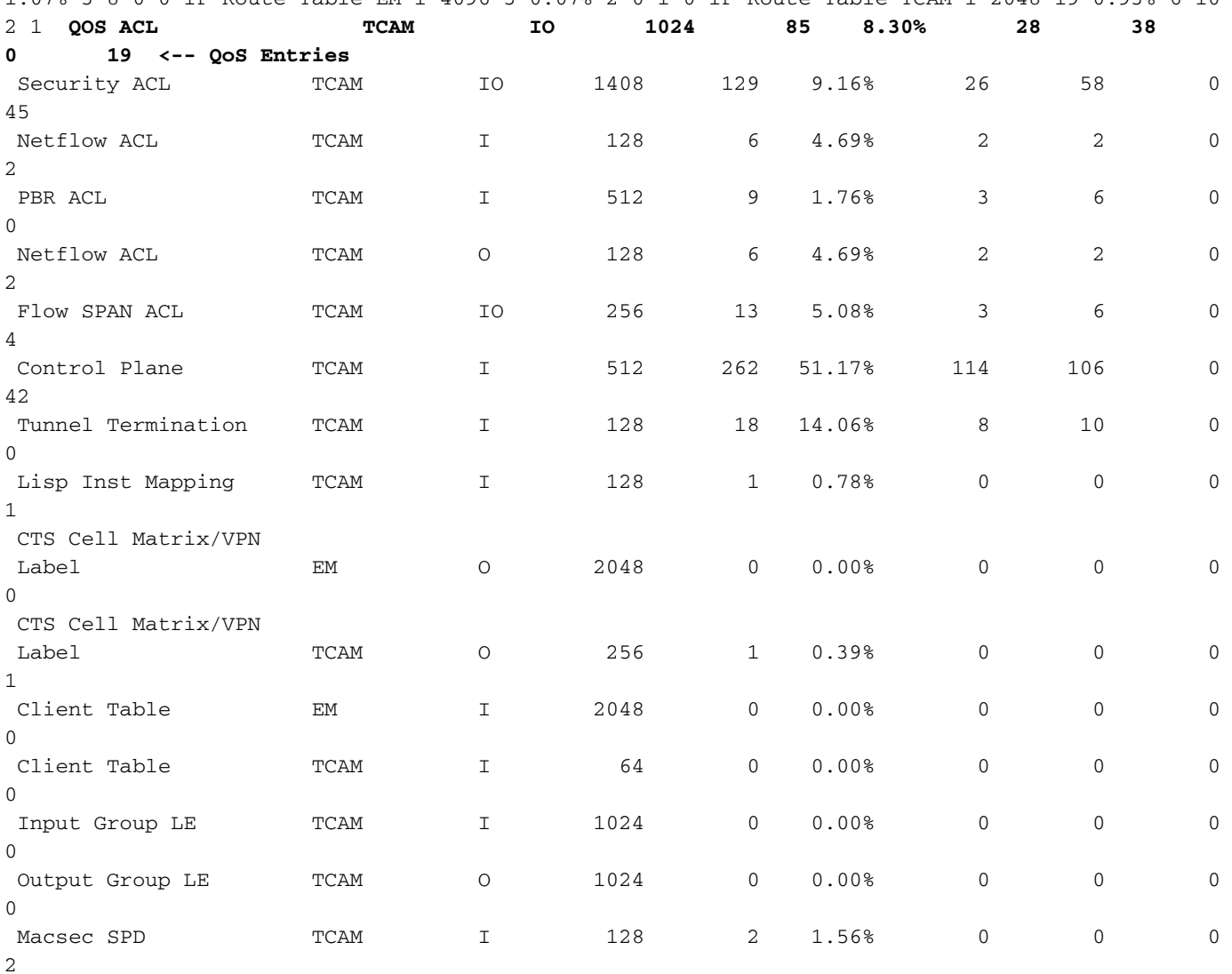

**Verify** QoS policy is installed in hardware succesfully. Ensure the state is **VALID** and **SET\_INHW**. Look at the bottom of the list for physical interface entries. In switch stacks or stackwise-virtual,

use the switch number, or active / standby to accurately reflect which switch you wish to validate hardware installation on.

C9200(config)#**policy-map egress\_pmap** C9200(config-pmap)#**interface gi2/0/9** C9200(config-if)#**service-policy output egress\_pmap** C9200#**show platform software fed switch 2 qos policy target status <-- switch 2 is used because the interface in question is Gi2/0/9 which is on switch 2** TCG status summary: Loc Interface TIF-ID Dir State: (cfg,opr) Policy --- --------------------- ---------------- --- --------------- -------------------- <snip> L:0 GigabitEthernet2/0/9 0x00000000000010 OUT **VALID**,**SET\_INHW** egress\_pmap **<-- VALID /**

**SET\_INHW indicates the policy is understood by software and installed to hardware successfully** If you see an invalid policy or error instead of VALID / SET\_INHW for a target interface, review the QoS policy and validate length and syntax. Also verify hardware utilization. Later sections of this document detail how to understand the resources a policy can consume.

```
C9200#show run policy-map egress_pmap
Current configuration : 624 bytes
!
policy-map egress_pmap
 class COS_DSCP6
  priority level 1
  queue-buffers ratio 5
 class COS_DSCP5
  bandwidth remaining percent 10
   queue-buffers ratio 5
<snip...>
C9200#show run class-map COS_DSCP6
Current configuration : 66 bytes
!
```

```
class-map match-any COS_DSCP6
match ip dscp ef
!
end
```
### **Understand Current Utilization of QoS Hardware Resources**

#### **Usage Example (9200L 17.3.4)**

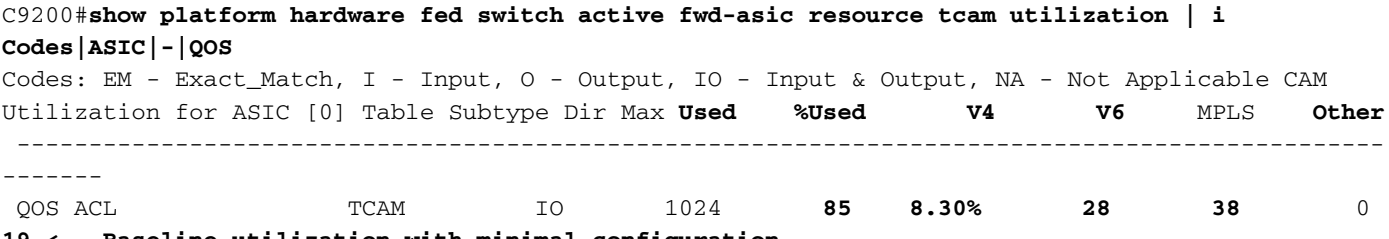

**19 <-- Baseline utilization with minimal configuration**

**Configure** and **attach** a blank policy-map - no class-maps have been called in this policy-map, so this policy has no intended effect.

C9200(config)#**policy-map egress\_pmap** C9200(config-pmap)#**interface gi1/0/9** C9200(config-if)#**service-policy output egress\_pmap**

C9200#**show platform hardware fed switch active fwd-asic resource tcam utilization | i Codes|ASIC|-|QOS**  Codes: EM - Exact\_Match, I - Input, O - Output, IO - Input & Output, NA - Not Applicable CAM Utilization for ASIC [0] Table Subtype Dir Max **Used %Used V4 V6** MPLS **Other** ----------------------------------------------------------------------------------------------- ------- QOS ACL TCAM IO 1024 **89 8.69% 29 40** 0 **20 <-- 4 additional entries consumed**

Observe that with even with zero class-maps attached or actions taken, 4 hardware entries are used, split across V4, V6, and Other.

In this example, a blank test class is added. In a normal scenario, this match-any class-map would allow multiple types of DSCP, CoS, or IPP labels to be matched. But for the example, no values have been called, so the class-map matches no traffic.

C9200(config)#**class-map match-any TEST\_CLASS** C9200(config-cmap)#**policy-map egress\_pmap** C9200(config-pmap)#**class TEST\_CLASS** C9200#**show platform hardware fed switch active fwd-asic resource tcam utilization | i Codes|ASIC|-|QOS**  Codes: EM - Exact\_Match, I - Input, O - Output, IO - Input & Output, NA - Not Applicable CAM Utilization for ASIC [0] Table Subtype Dir Max **Used %Used V4 V6** MPLS **Other** ----------------------------------------------------------------------------------------------- ------- QOS ACL TCAM IO 1024 **92 8.92% 30 42** 0

**20 <-- 3 additional entries consumed**

The example shows that for each additonal class called, even without any specific traffic matched, a baseline of one v4 entry and two v6 entries are consumed.

As you **add** a match statement to each class, further entries are used:

```
C9200(config)#class-map match-any TEST_CLASS
C9200(config-cmap)#match precedence 0
C9200(config-cmap)#do show platform hardware fed switch ac fwd resource tcam utilization | i QOS
 QOS ACL TCAM IO 1024 96 9.38% 31 44 0
21 <-- 4 additional entries
C9200(config-cmap)#match precedence 1
C9200(config-cmap)#do show platform hardware fed switch ac fwd resource tcam utilization | i QOS
 QOS ACL TCAM IO 1024 99 9.67% 32 46 0
21 <-- 3 additional entries
C9200(config-cmap)#match cos 1
C9200(config-cmap)#do show platform hardware fed switch ac fwd resource tcam utilization | i QOS
 QOS ACL TCAM IO 1024 100 9.77% 32 46 0
22 <-- 1 additional entry
C9200(config-cmap)#match dscp 21
C9200(config-cmap)#do show platform hardware fed switch ac fwd resource tcam utilization | i QOS
```

```
 QOS ACL TCAM IO 1024 103 10.06% 33 48 0
22 <-- 3 addditional entries
C9200(config-cmap)#match dscp 22
C9200(config-cmap)#do show platform hardware fed switch ac fwd resource tcam utilization | i QOS
 QOS ACL TCAM IO 1024 103 10.06% 33 48 0
22 <-- 0 additional entries
C9200(config-cmap)#match dscp 23
C9200(config-cmap)#do show platform hardware fed switch ac fwd resource tcam utilization | i QOS
 QOS ACL TCAM IO 1024 106 10.35% 34 50 0
22 <-- 3 additional entries
C9200(config-cmap)#match dscp 31
C9200(config-cmap)#do show platform hardware fed switch ac fwd resource tcam utilization | i QOS
 QOS ACL TCAM IO 1024 109 10.64% 35 52 0
22 <-- 3 additional entries
C9200(config-cmap)#match dscp 32
C9200(config-cmap)#do show platform hardware fed switch ac fwd resource tcam utilization | i QOS
 QOS ACL TCAM IO 1024 109 10.64% 35 52 0
22 <-- 3 additional entries
C9200(config-cmap)#match dscp 33
C9200(config-cmap)#do show platform hardware fed switch ac fwd resource tcam utilization | i QOS
 QOS ACL TCAM IO 1024 112 10.94% 36 54 0
22 <-- 3 additional entries
```
Observe that in some instances, a single match statement consumes no further entries. Further observe that subseqent match statements consume multple entries.

Before you implement a policy network wide, test the policy as you develop it periodically, and make optimizations as you proceed.

**Note**: For QoS related hardware utilization, the hardware usage does not always scale oneto-one with match statements or Access Control Entries (ACEs). The hardware operates in terms of Value Mask Result, or VMR. In some scenarios, more than one VMR can be needed to fully classify the range of data necessary to fulfill an ACE. Catalyst 9000 Series Switches UADP Family ASICs contain hardware to optimize these sceanrios, such as for those ACEs with port range operations (L4OPs), to reduce the need for expansion.

### **Troubleshoot Hardware Utilization**

This section presents multiple scenarios with this combination of hardware and software to help illustarate a problem scenario and remediation.

- Platform C9200L-48T-4X
- $\bullet$  Cisco IOS®-XE 17.3.4

The presented scenarios illustrate:

- A small policy which addes a relatively small amount of entries to overall utilization
- A large policy which adds a relatively large amount of entries to overall utilization
- A second large policy which causes a failure to install that policy
- Remediation of the failure to install

#### **Scenario: QoS TCAM Scale Estimation**

**Note**: These examples use Object-Group based ACLs. Object groups efficiently represent much larger traditional access-lists. They do not inherently consume more or less TCAM. Rather, they are a simplified and modular way to represent what would otherwise be very long, patterned lists of ACEs.

This example uses an ingress policy to mark packets. It involves Object-Groups, IP Access-Lists, and TCP/UDP Port based matches.

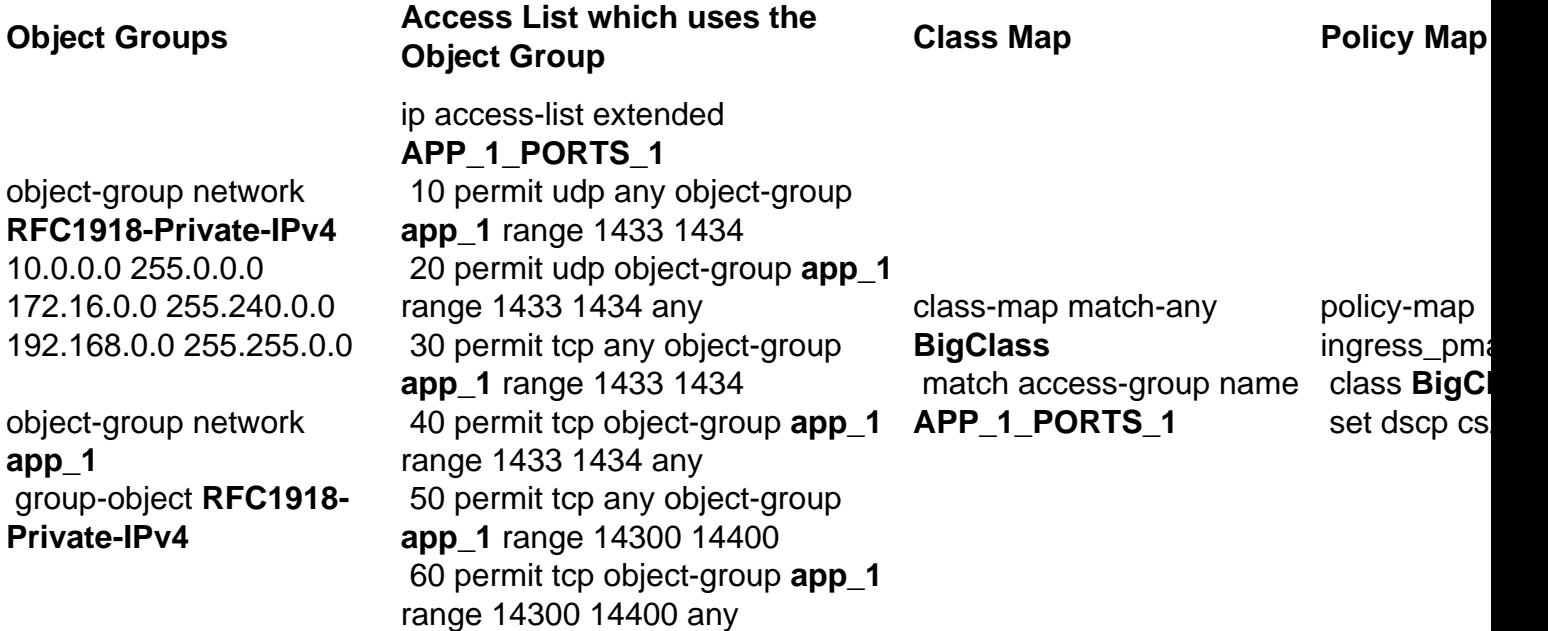

**Review** the chart, and note there are 3 subnets in object-group network RFC1918-Private-IPv4

object-group network **app\_1** group-object **RFC1918-Private-IPv4**

object-group network **RFC1918-Private-IPv4** 10.0.0.0 255.0.0.0 172.16.0.0 255.240.0.0 192.168.0.0 255.255.0.0

Further, there 6 match statements in ip access-list extended APP\_1\_PORTS\_1.

```
ip access-list extended APP_1_PORTS_1
 10 permit udp any object-group app_1 range 1433 1434 <-- permits any source, to group app_1 on
UDP ports 1433 - 1434
 20 permit udp object-group app_1 range 1433 1434 any <-- reverse of previous line, reminder
that app_1 is made up of RFC1918-Private-IPv4, which is 3 separate subnets
 30 permit tcp any object-group app_1 range 1433 1434
 40 permit tcp object-group app_1 range 1433 1434 any
 50 permit tcp any object-group app_1 range 14300 14400
  60 permit tcp object-group app_1 range 14300 14400 any
object-group network app_1 applies every entry in object-group network RFC1918-Private-IPv4 to
```
every entry in ip access-list extended APP\_1\_PORTS\_1

This has has a multiplicative effect, because for each ACE in APP\_1\_PORTS\_1, it references object-group app\_1 which itself representes 3 additional ACEs from RFC1918-Private-IPv4

Total utilization estimate for ip access-list extended APP 1 PORTS 1, when attached to a classmap and policy-map is:

#### **APP\_1 used 6 times x 3 object-group ACEs = 18**

**Apply** the policy and observe TCAM utilization:

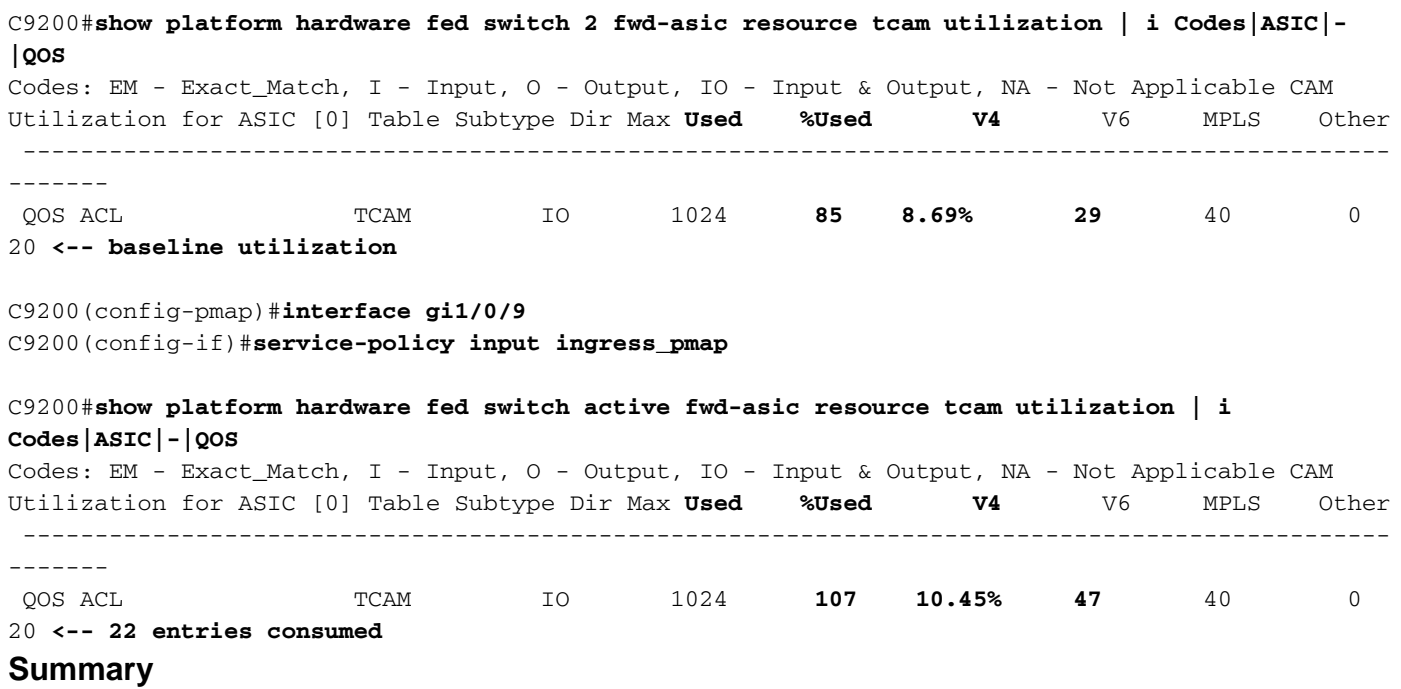

- The ACLs define object groups which expand to consume 18 additional entries, due to the multiplicative effect of object groups
- The policy map consumes 4 entries by default
- This adds to **22 entries consumed**

#### **Scenario: QoS TCAM Scale Increased (not exceeded)**

This example is a continuation of the previous with a larger policy. This establishes how you can quickly consume a large amount of TCAM.

Policy 1:

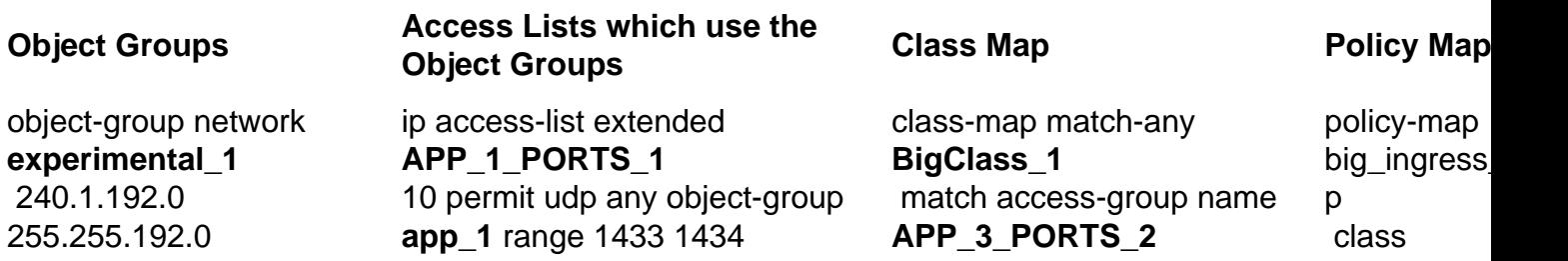

 240.3.160.0 255.255.240.0 240.4.32.0 255.255.224.0 ip access-list extended 240.5.160.0 255.255.224.0 240.6.192.0 255.255.224.0 240.7.128.0 255.255.128.0 240.8.0.0 255.255.0.0 240.9.128.0 255.255.192.0 240.10.224.0 255.255.224.0 240.12.160.0 255.255.224.0 240.13.192.0 255.255.224.0 240.14.192.0 255.255.240.0 240.15.128.0 255.255.224.0 object-group network **experimental\_2** 241.0.0.0 255.255.192.0 241.4.0.0 255.252.0.0 241.8.0.0 255.252.0.0 host 241.12.1.1 host 241.13.1.1 host 241.14.1.1 host 241.15.1.1 241.16.0.0 255.252.0.0 host 241.20.1.1 host 241.21.1.1 host 241.22.1.1 host 241.23.1.1 object-group network **RFC1918-Private-IPv4** 10.0.0.0 255.0.0.0 172.16.0.0 255.240.0.0 192.168.0.0 255.255.0.0 object-group **network app\_1** group-object **RFC1918- Private-IPv4** object-group **network**

**app\_2** group-object **RFC1918- Private-IPv4**

 240.2.96.0 255.255.224.0 20 permit udp object-group 240.11.0.0 255.255.240.0 **app\_1** range 22030 22031 any **app\_1** range 1433 1434 any <4 more lines> **APP\_1\_PORTS\_2** 10 permit udp any object-group **app\_1** range 7750 7759 20 permit udp object-group **app\_1** range 7750 7759 any <18 more lines> ip access-list extended **APP\_1\_PORTS\_3** 10 permit udp any object-group **app\_1** range 22030 22031 20 permit udp object-group <6 more lines> ip access-list extended **APP\_2\_PORTS\_1** 10 permit udp any object-group **app\_2** range 6000 9291 20 permit udp object-group **app\_2** range 6000 9291 any ip access-list extended **APP\_3\_PORTS\_1** 10 permit tcp any object-group **app\_3** eq 7563 20 permit tcp object-group **app\_3** eq 7563 any <4 more lines> ip access-list extended **APP\_3\_PORTS\_2** 10 permit udp any object-group **app\_3** eq 554 20 permit udp object-group **app\_3** eq 554 any <2 more lines> ip access-list extended **APP\_3\_PORTS\_3** 10 permit udp any object-group **app\_3** eq 22331 20 permit udp object-group **app\_3** eq 22331 any <2 more lines> ip access-list extended **APP\_3\_PORTS\_4** 10 permit tcp any object-group **app\_3** eq 5432 20 permit tcp object-group **app\_3** eq 5432 any <6 more lines> ip access-list extended

**APP\_4\_PORTS\_1**

**BigClass\_2** match access-group name **APP\_4\_PORTS\_1** class-map match-any **BigClass\_3** match access-group name **APP\_1\_PORTS\_2** match access-group name **APP\_3\_PORTS\_3** match access-group name **APP\_2\_PORTS\_1** class-map match-any **BigClass\_4** match access-group name **APP\_1\_PORTS\_3** match access-group name **APP\_3\_PORTS\_4** class-map match-any **BigClass\_5** match access-group name **APP\_1\_PORTS\_1** match access-group name

**APP\_3\_PORTS\_1**

class-map match-any

 class classdefault

**BigClass\_1** set dscp cs

 class **BigClass\_2** set dscp af class **BigClass\_3** set dscp cs class **BigClass\_4** set dscp af class **BigClass\_5** set dscp cs object-group **network app\_3** group-object **RFC1918- Private-IPv4** object-group **network app\_4** group-object **RFC1918- Private-IPv4** group-object **experimental\_1** group-object **experimental\_2** 10 permit udp any object-group app\_4 range 1718 1719 20 permit udp object-group app\_4 range 1718 1719 any <14 more lines>